ステップアップガイド

### 琉大にある図書や雑誌の探し方

琉球大学附属図書館

2024/5/20 改訂

### 図書を探すには

琉大図書館にある図書を探すときは、「ありんくりんサーチ」を使います。「ありんくりん」とは沖縄の方言で、 「あれもこれも」という意味です。その名の通り、図書以外の資料も「あれもこれも」探すことができるのです が、ここでは図書に焦点をあてて使い方を説明します。

# ありんくりんサーチ

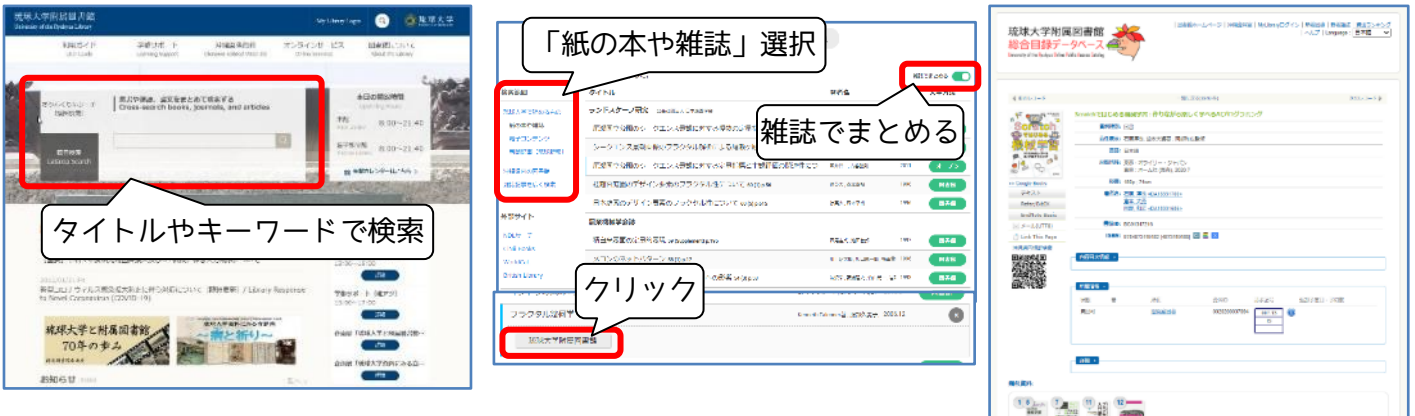

①図書館ウェブサイトの「ありん くりんサーチ」で、探したい図 書のタイトルや関連するキー ワードを入力し、虫眼鏡ボタン をクリックします。

②検索結果の一覧が表示されます。 左側の絞り込みを「紙の本や雑 誌」、右上の「雑誌でまとめ る」をオンにします。「単行 本」として図書がまとめられま す。気になる図書のタイトル→ 図書館名の順にクリックします。

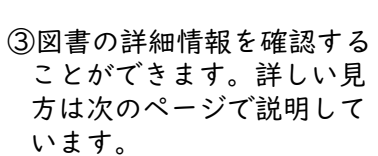

## より細かく検索する

### 〇検索結果を絞り込む

検索結果一覧の左側から、検索結果を絞り込むことが できます。

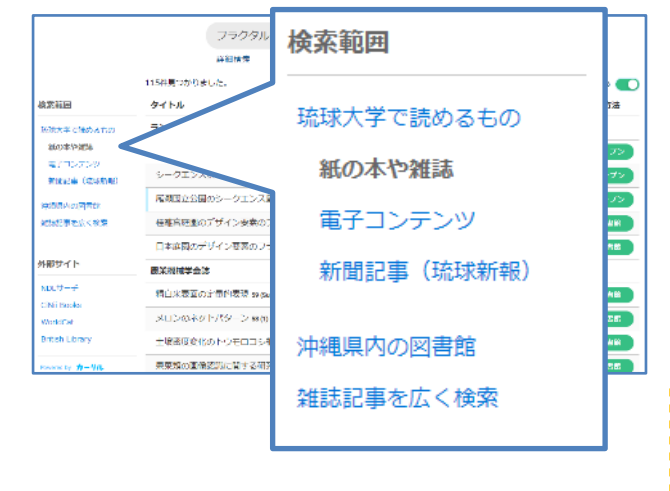

#### 〇絞り込み検索

「詳細検索」をクリックすることで、細かく項目を選 択して検索することができます。

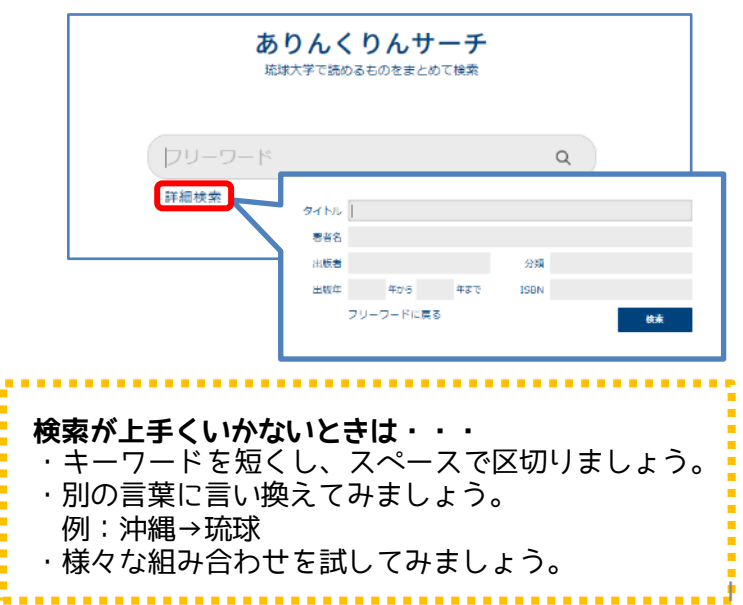

## 詳細情報画面

詳細情報画面には、本の書誌的な情報(タイトルや著者名、出版に関する情報等のこと)だけでなく、その本が 図書館のどの部屋にあるのか、借りることができるのかという情報も載っています。

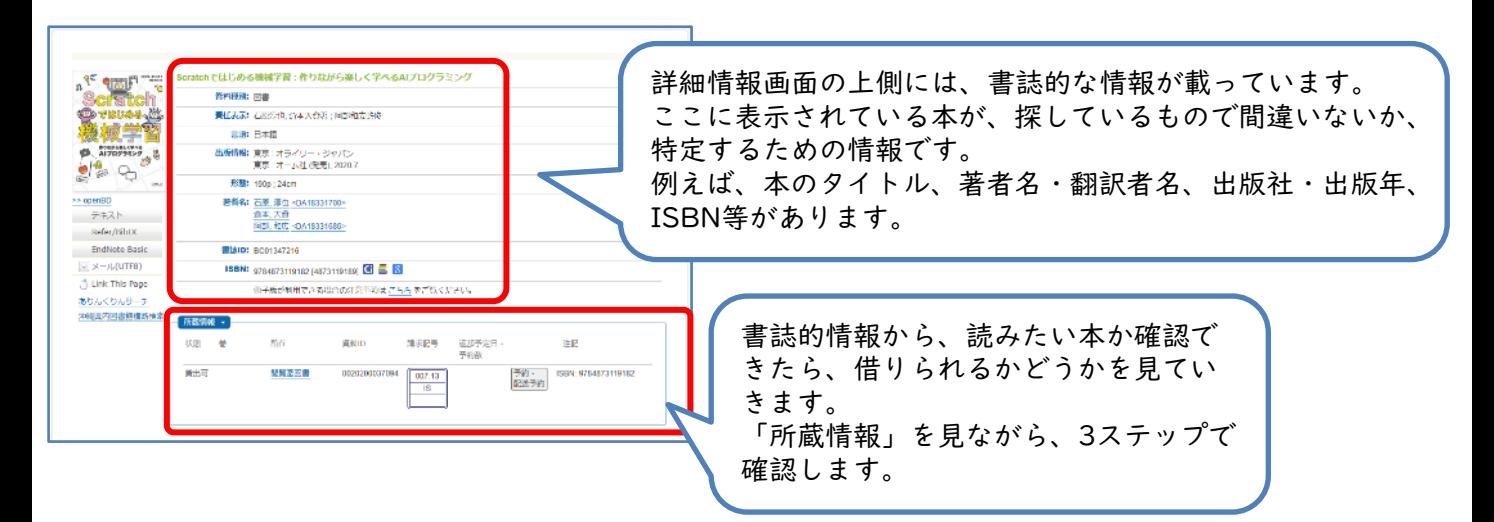

## 図書の置いてある場所を確認する

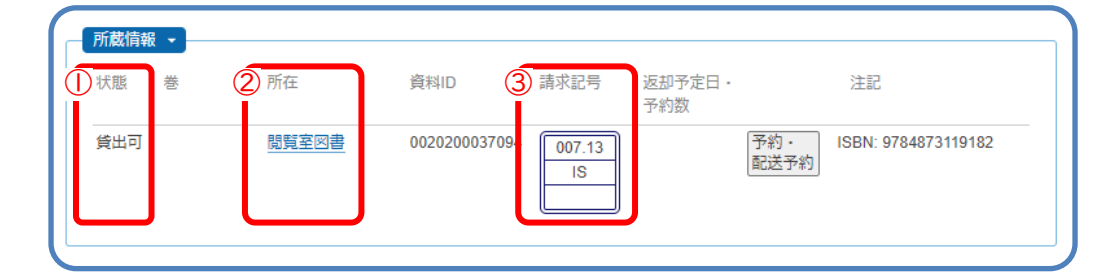

### ①状態の確認

ー<br><sub>キ ボ け 供 り ん れ る か 確 認 し ま す</sub>

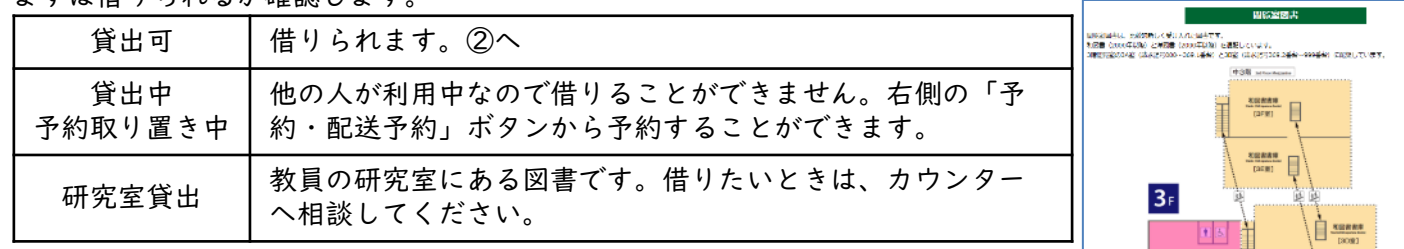

#### ②所在(置いてある部屋)の確認

続いて部屋の確認です。

「所在」には、その図書が置いてある部屋の名前がのっています。クリックすると 右のように地図が表示されます。赤色の部分が今探している資料がある部屋です。

#### ③請求記号を確認

最後に請求記号(図書の番地のようなもの)を確認します。図書の背に貼られている3段のラベルです。 同じ部屋の中では、図書は「請求記号」の順に並んでいます。

まず一段目の番号の順に並べられ、同じ番号の中では二段目のアルファベット順に並べられています。

「閲覧室図書」「図書書庫和」の場合、請求記号によって部屋がわかれているので、確認を忘れずに行ってくだ さい。確認ができたら、地図を頼りに図書を探しに行きましょう!

# 007.13 IS

←分類番号:その図書の分野を表す数字。日本十進分類法という分類法を基に付けられています。 ←著者記号:その図書の著者の姓のアルファベット最初の2文字。

←本の巻号などがあれば表示。

 $\begin{array}{c}\n\text{max}\n\\ \hline\n\text{sum}\n\end{array}$ 

Ħ

 $B$ 

申

テイレント<br>スタティルーム

 $\frac{\text{max}}{\text{max}} = \frac{\text{mean}}{\text{mean}}$ 

圖

 $\frac{\mathbb{R}\mathbb{S}\mathbb{C}\mathbb{R}\boxtimes\mathbb{R}}{\langle\mathbb{R}\rangle\cdot\mathbb{S}\rangle}$ 

## 雑誌を探すには

雑誌を探すときは、「蔵書検索」を使います。ありんくりんサーチでは、雑誌に載っている論文を探すことはで きますが、雑誌そのものは検索できないためです。

# 蔵書検索

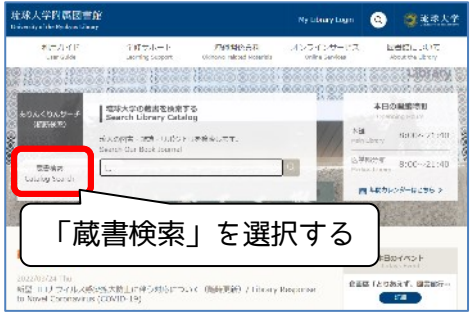

- ①図書館ウェブサイトの「蔵書検 索」を選び、雑誌のタイトルを 入力して、「検索」ボタンをク リックします。
- ※雑誌に掲載されている論文のタ イトルでは検索できません。

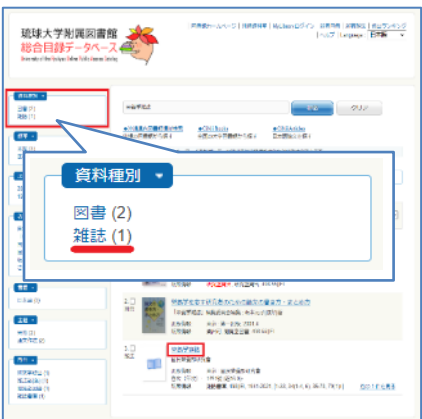

②検索結果の一覧が表示され るので、雑誌のタイトルを クリックします。左側の 「資料種別」から、検索結 果を雑誌のみに絞り込むこ ともできます。

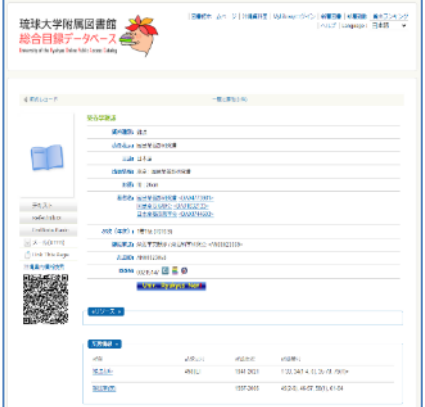

③雑誌の詳細情報画面です。 検索でヒットしても、読み たい巻号があるとは限りま せん。必ず「所蔵巻号」を 確認しましょう。

# 図書館に置いてある雑誌の巻号を確認する

### 〇雑誌の「所蔵巻号」

雑誌の詳細情報画面の「所蔵情報」にある「所蔵巻号」を確認することで、図書館にその雑誌の何巻何号がある か分かります。

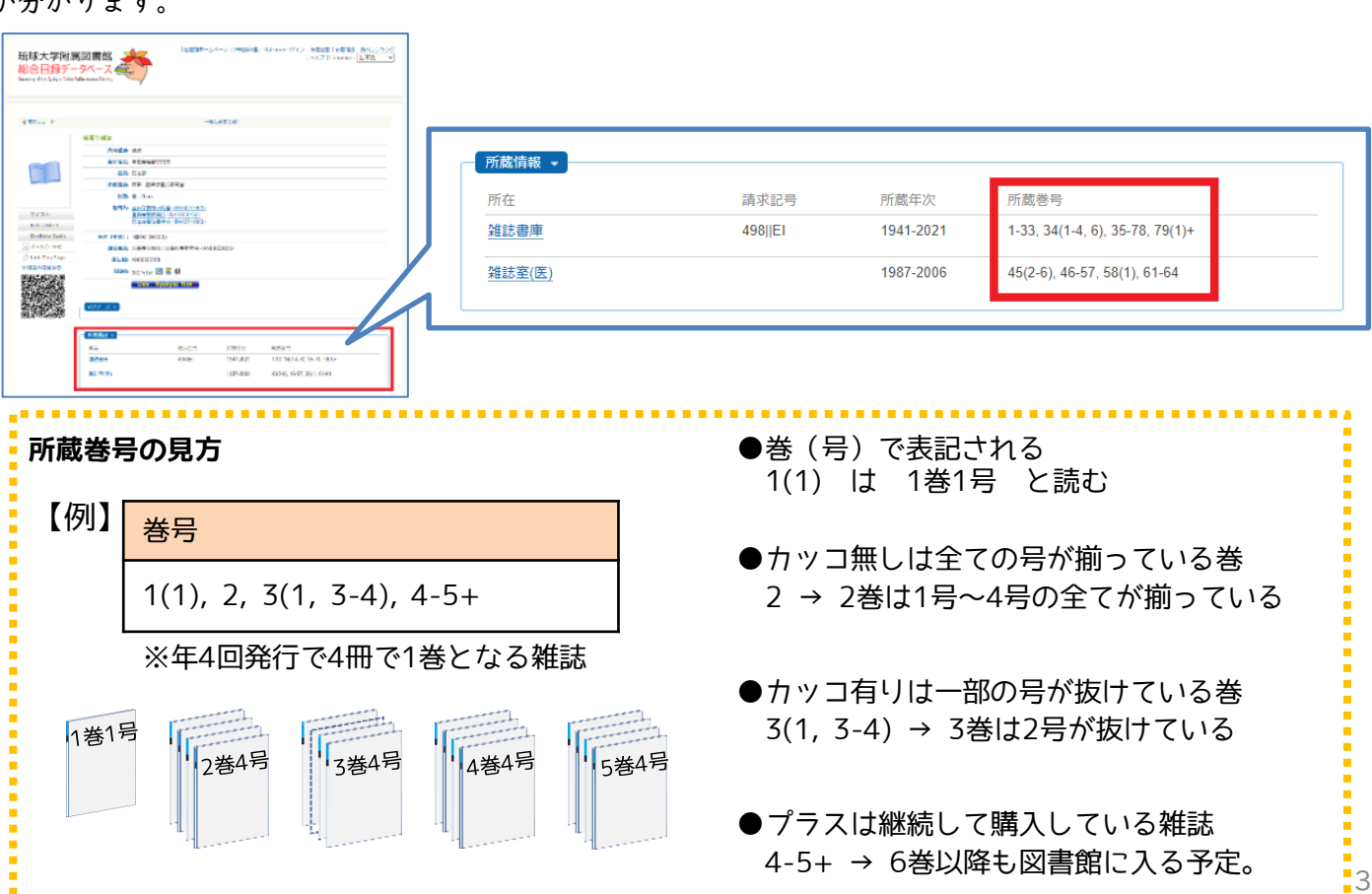

### 雑誌の置いてある場所を確認する

#### 〇雑誌の置き場所

雑誌は発行された年代によって置いてある場所が分かれ ています。

- ●新着雑誌:1階ホール 新しく図書館に入ってきた雑誌は、階段を下りて正面 の1階ホールに置いてあります。
- **●1975年以前:書庫1A室** 1975年以前に発行された雑誌は、1階の書庫1A室に 置いてあります。
- **●1976年以降:書庫1C、ID室** 1976年以降に発行された雑誌は、多目的ホール横の 書庫1C、1D室に置いてあります。

#### 〇雑誌の並び順

雑誌は図書とは異なり、雑誌のタイトル順に並んでいます。

- ●和雑誌→五十音順
- ●外国雑誌→アルファベット順

## 電子版を利用する

雑誌の詳細情報画面に「電子版」が表示される場合、インターネット上にある電子ジャーナルを利用することが できます。

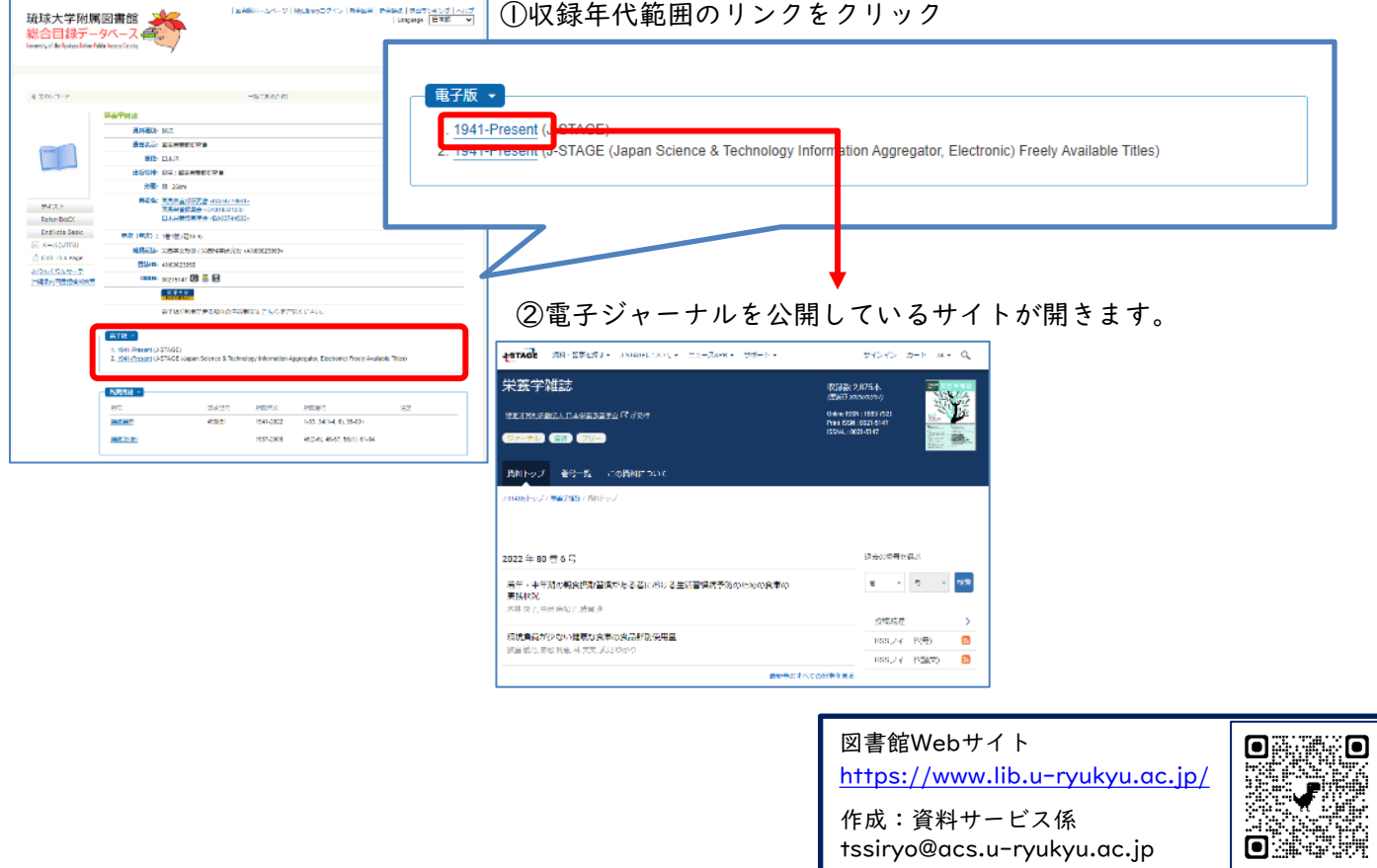

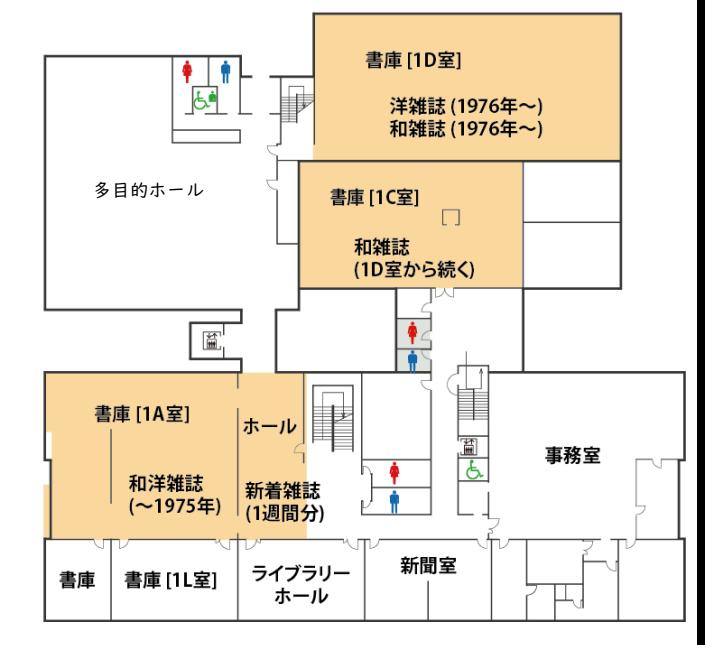